## **Anleitung - Lohnbits® App Monatsdaten erfassen-Bearbeitungsanweisungen**

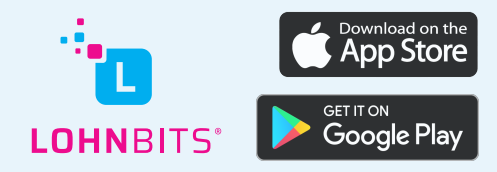

Stand: 20.10.2022

Um uns Bearbeitungsanweisungen zu Ihren Mitarbeitern schnell und einfach zu übermitteln, nutzen Sie die Lohnbits®-App.

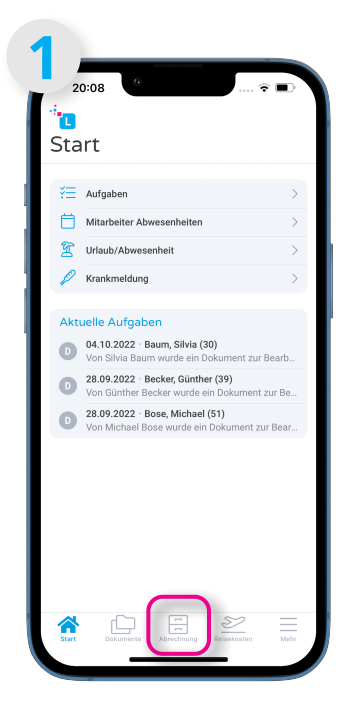

Öffnen Sie Ihre Lohnbits®- App und klicken Sie unten auf den "Abrechnung"-Button.

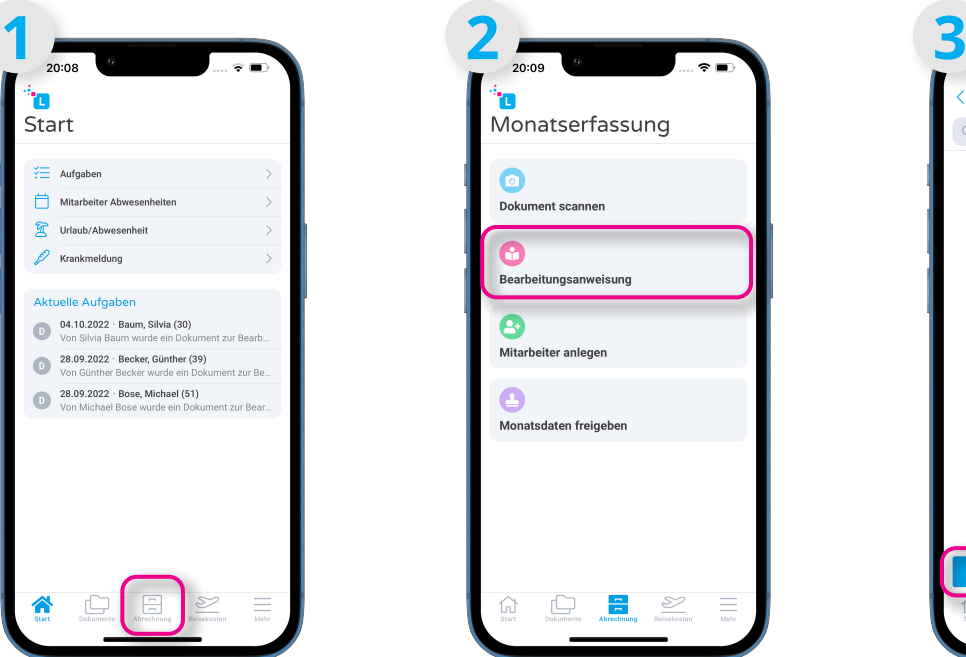

Wählen Sie nun "Bearbeitungsanweisung" aus.

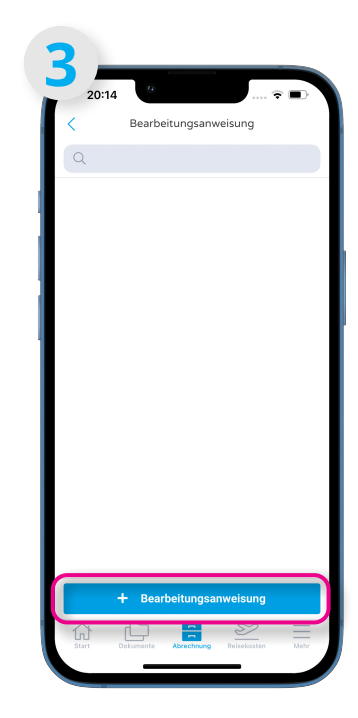

Um eine neue Bearbeitungsanweisung hinzuzufügen, klicken Sie auf "+ Bearbeitungsanweisung".

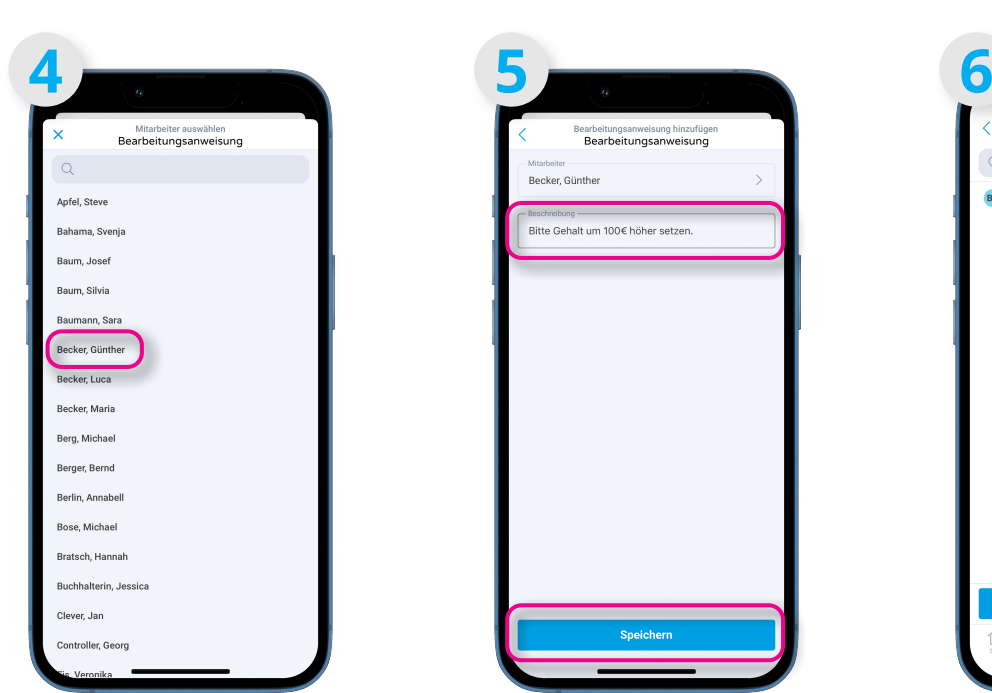

Es öffnet sich eine Auswahl mit Ihren Mitarbeitern. Wählen Sie den passenden Namen aus.

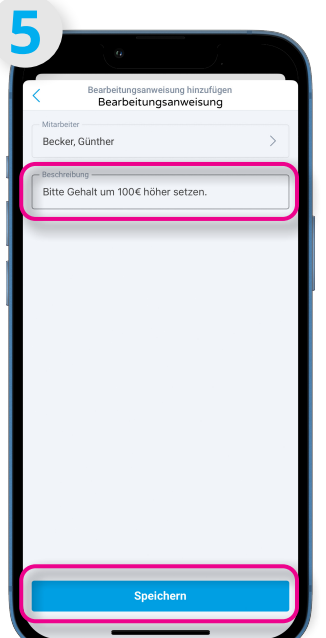

Unter "Beschreibung" können Sie die Bearbeitungsanweisung eingeben. Wenn Sie dann auf "Speichern" klicken, wird Ihre Anweisung zu uns übermittelt.

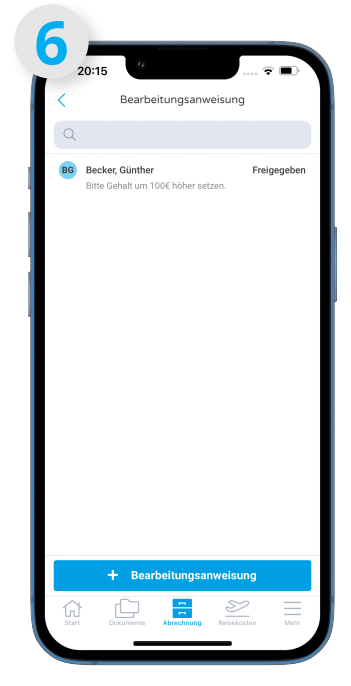

Nun sehen Sie Ihre übermittelte Bearbeitungsanweisung und können noch weitere hinzufügen.

## **Nicht abschließende Auflistung von Dokumenten und Bearbeitungsanweisungen**

Ob Sie eine Information als Dokument oder als Bearbeitungsanweisung an uns weiterleiten wollen hängt davon ab, ob Sie zu der Information ein passendes Dokument zur Hand haben oder nicht (Beachten Sie die Regelungen des NachweisG).

Bsp: Sie wollen uns mitteilen, dass sich das Gehalt von einem Mitarbeiter erhöht. Haben Sie dazu einen angepassten Arbeitsvertrag, laden Sie diesen bitte als Dokument hoch. Haben Sie die Absprache nicht vertraglich festgehalten, schicken Sie uns einfach eine Bearbeitungsanweisung über die App.

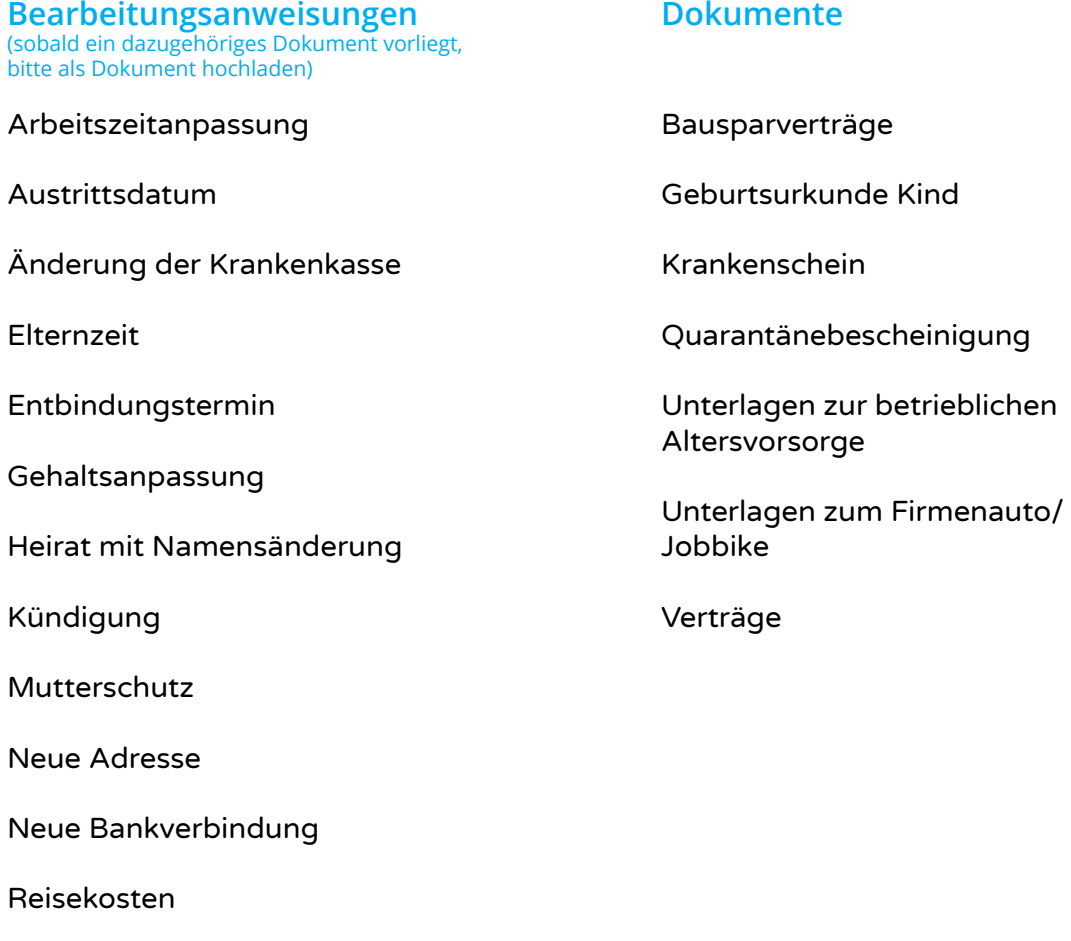

Unbezahlter Urlaub

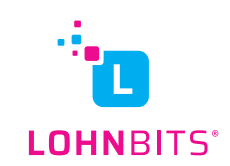